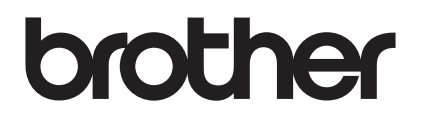

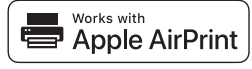

# **Met AirPrint kunt u eenvoudig afdrukken vanaf een iOS-apparaat (iPad, iPhone of iPod touch).**

## **U hoeft geen printerstuurprogramma te installeren.**

AirPrint, iPad, iPhone, iPod, iPod touch, Macintosh, OS X en Safari zijn handelsmerken van Apple Inc., wettig gedeponeerd in de Verenigde Staten en andere landen.

## **Besturingsomgeving:**

OS X v10.8 of hoger/iOS 7.x of hoger (zie Brother Solutions Center [\(support.brother.com](http://support.brother.com/)) voor actuele informatie over ondersteunde besturingssystemen.) Voor de bediening van dt AirPrint-product bevelen wij de nieuwste iOS- en macOS-versie aan.

## **Zo drukt u af:**

## **• Afdrukken vanaf een iPad, iPhone of iPod touch**

- 1 Zorg ervoor dat uw printer is ingeschakeld en verbonden via een ad-hoc-, Wireless Direct- of Wi-Fi-netwerkverbinding.
- 2 Open de pagina die u wilt afdrukken.
- $\circ$  Tik op het actiepictogram  $\uparrow$
- 4 Tik op **Druk af**.
- 5 Selecteer de printer.
- 6 Selecteer en wijzig de gewenste printeropties.
- 7 Tik op **Druk af**.

## **Afdrukken met OS X v10.8 of recenter**

**OPMERKING:** U moet de printer toevoegen aan de printerlijst op uw Mac voordat u kunt afdrukken.

- 1. Selecteer **Systeemvoorkeuren** in het Apple-menu.
- 2. Klik op **Afdrukken en scannen** of **Printers en scanners**.
- 3. Klik op het plusteken (+) onder het paneel Printers aan de linkerkant.
- 4. Klik op **Voeg printer of scanner toe**. Het scherm **Toevoegen** wordt weergegeven.
- 5. Selecteer uw printer en selecteer vervolgens **AirPrint** in het contextmenu **Gebruik**.
- 6. Klik op **Toevoegen**.
	- 1 Zorg ervoor dat uw printer is ingeschakeld en verbonden via een ad-hoc-, Wireless Direct- of USB-verbinding.
	- 2 Open de pagina die u wilt afdrukken.
	- 3 Klik op het menu **Archief** en selecteer **Druk af**.
	- 4 Controleer of de printer is geselecteerd.
	- 5 Selecteer de gewenste opties, zoals het aantal pagina's om af te drukken. (De beschikbare opties verschillen per printer.)
	- 6 Klik op **Druk af**.

## **Productondersteuning:**

[support.brother.com](http://support.brother.com/)